# **Python Games**

#### with Pygame Zero

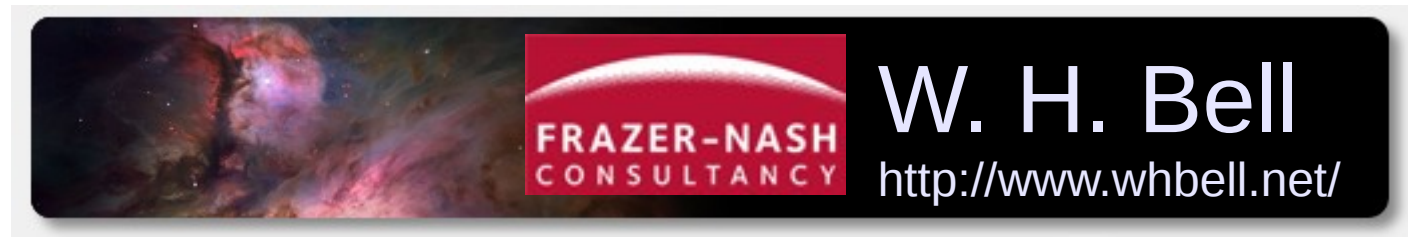

[http://www.fnc.co.uk](http://www.fnc.co.uk/)

Raspberry Pi Day University of Strathclyde 12/12/2015

### **Outline**

- Teaching with Python
- Writing games in Python
- Pictures and directory structure
- Controlling a sprite
- Handling collisions
- Using the timer functions

## Teaching with Python

- Scratch provides a great environment to learn the process of building a program.
	- Most programming languages are typed in and require careful debugging.
- Python is a simple language that provides the next step in complexity.
	- Can encourage programming using hardware examples and by writing simple games.

# Writing games in Python

- Pygame provides a diverse set of tools for creating games. <http://www.pygame.org/>
	- Can use SDL and OpenGL graphics libraries, for two and three dimensional graphics respectively.
	- However, to write a simple game a lot of Pygame specific boilerplate has to be written.
- Pygame Zero provides a layer around Pygame, to allow simple games to be written quickly.
	- Can be used to encourage students to get off the ground, without having to worry about the details of Pygame API.

<https://pygame-zero.readthedocs.org/en/latest/index.html>

#### Getting started

- Create png sprite images using Gimp or a similar graphics editor.
	- Then copy them into an images/ directory, in the same directory as the games.

python/images/rock\_destroyed.png python/images/rock.png python/images/spacecraft\_destroyed.png python/images/spacecraft.png python/laser.py python/oneRock.py python/spacecraft.py

### Controlling a spacecraft

```
WIDTH = 600
HETGHT = 500spacecraft = Actor('spacecraft')
spacecraft.pos = WIDTH/2, HEIGHT/2def draw():
   screen.clear()
   spacecraft.draw()
def update():
   if keyboard.left and spacecraft.left > 2:
    spacecraft.x -= 2
   if keyboard.right and spacecraft.right < WIDTH+2:
    spacecraft.x += 2
   if keyboard.down and spacecraft.bottom < HEIGHT+2:
     spacecraft.y += 2
   if keyboard.up and spacecraft.top > 2:
    spacecraft.y -2Set the size of the screen
                                          Create a sprite, using spacecraft.png
                                          Set it to be in the middle of the screen
                        Clear the screen and draw the spacecraft
                           draw() is only called when needed. (c.f. paint() in Java)
                                                               The update() 
                                                               function is called 
                                                               with a default 
                                                               frequency.
                                                               the spacecraft 
                                                               around, but does
```
git clone <https://github.com/williamhbell/PygameZero.git> the screen. pgzrun PygameZero/python/spacecraft.py

This version moves not allow it to leave

#### Adding a rock

#### Collisions are handled using pygame.Rect.colliderect()

```
import random
WIDTH = 600HETGHT = 500spacecraft = Actor('spacecraft')
rock = Actor('rock')
centre x = WIDTH/2centre v = HEIGHT/2def startingPosition():
   return (random.randint(0, WIDTH), 0)
def startingVelocity():
  return (random.randint(-5, 5), random.randint(1, 5))
def update():
   global gameOver
   if not gameOver:
     updateSpacecraft()
     updateRock()
   else:
     if keyboard.space:
       initialPositions()
       gameOver = False
                                                   collision = spacecraft.colliderect(rock)
                                                   if collision:
                                                     rock.image = 'rock_destroyed'
                                                     spacecraft.image = 'spacecraft_destroyed'
                                                     gameOver = True
```
git clone <https://github.com/williamhbell/PygameZero.git> pgzrun PygameZero/python/oneRock.py

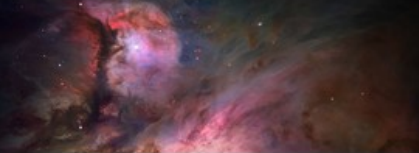

#### Adding a laser

#### Events can be scheduled using the internal clock.

```
def laserFiringComplete():
   global laserFiring
   laserFiring = False
   clock.schedule(laserChargingComplete, 1.0)
def laserChargingComplete():
   global laserCharged
   laserCharged = True
def updateSpacecraft():
   global laserFiring
   global laserCharged
   global laser
   if keyboard.left and spacecraft.left > 2:
    spacecraft.x -= 2
   if keyboard.right and spacecraft.right < WIDTH+2:
     spacecraft.x += 2
   if keyboard.down and spacecraft.bottom < HEIGHT+2:
    spacecraft.y += 2 if keyboard.up and spacecraft.top > 2:
    spacecraft.y -2
```
git clone <https://github.com/williamhbell/PygameZero.git> pgzrun PygameZero/python/laser.py

```
 if keyboard.space and laserCharged:
  laserCharged = False
  laserFiring = True
  clock.schedule(laserFiringComplete, 0.3)
```

```
 if laserFiring:
   laser = Rect((spacecraft.x-2,0)),(4,spacecraft.top))
```
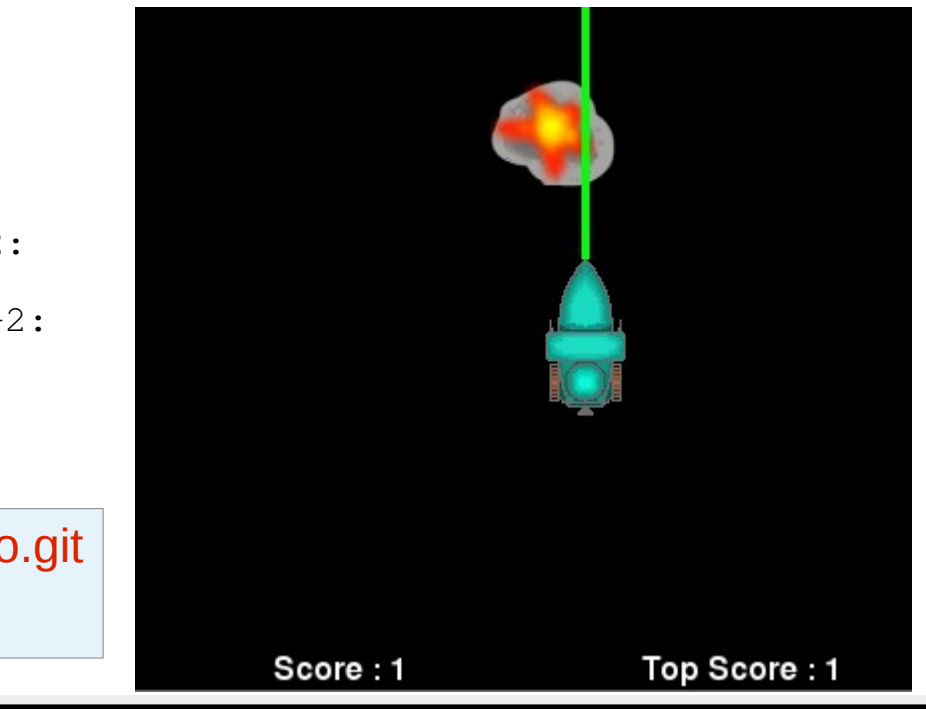

Raspberry Pi Strathclyde - 12/12/2015 Masseum Masseum 8